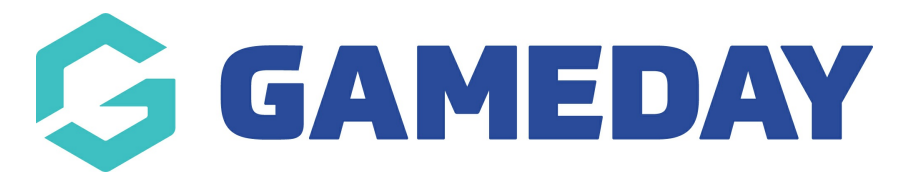

# **How do I add contact details to an event form footer?**

Last Modified on 15/01/2024 10:34 am AEDT

GameDay allows administrators to configure certain contact details to feed through to all event forms, appearing in the footer section as below:

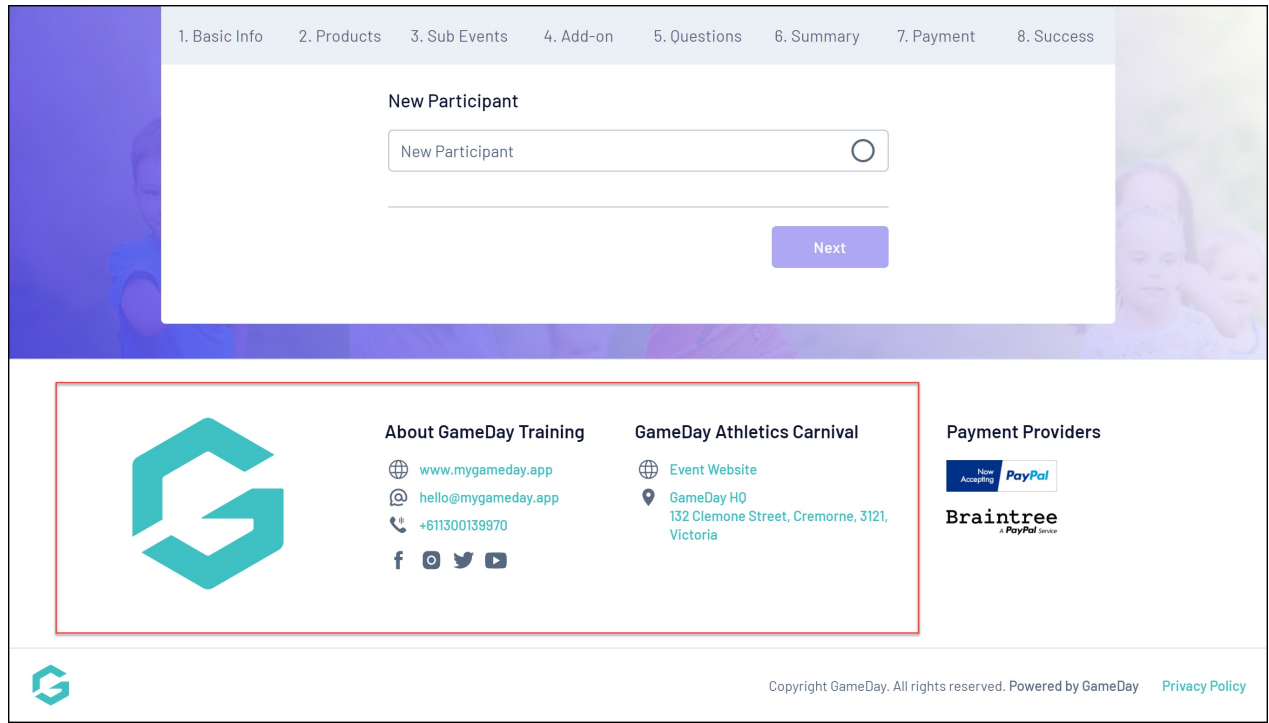

The organisation contact fields are fed directly from the **My Organisation** > [Organisation](https://help.mygameday.app/help/edit-my-organisation-details) Details section in your GameDay database.

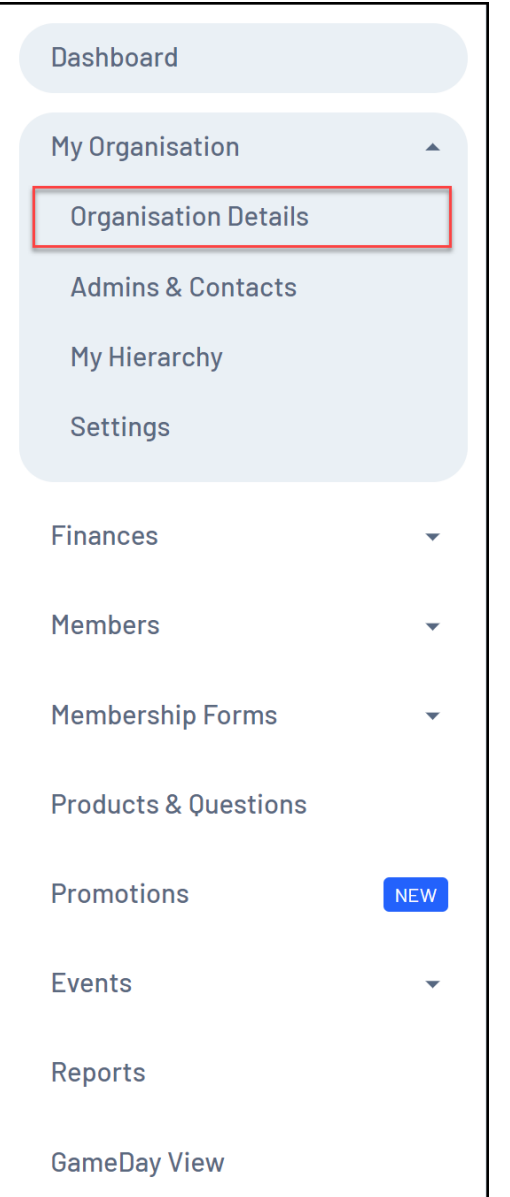

The fields that will display on event form footers are:

# **Website**

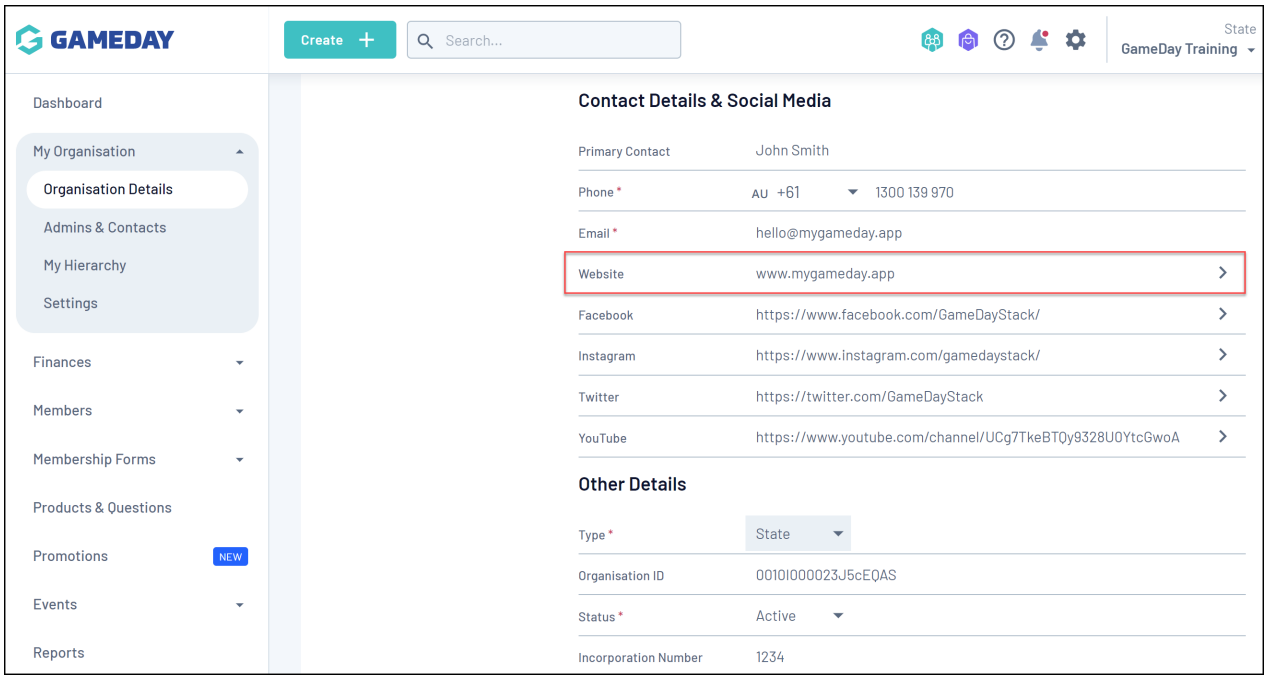

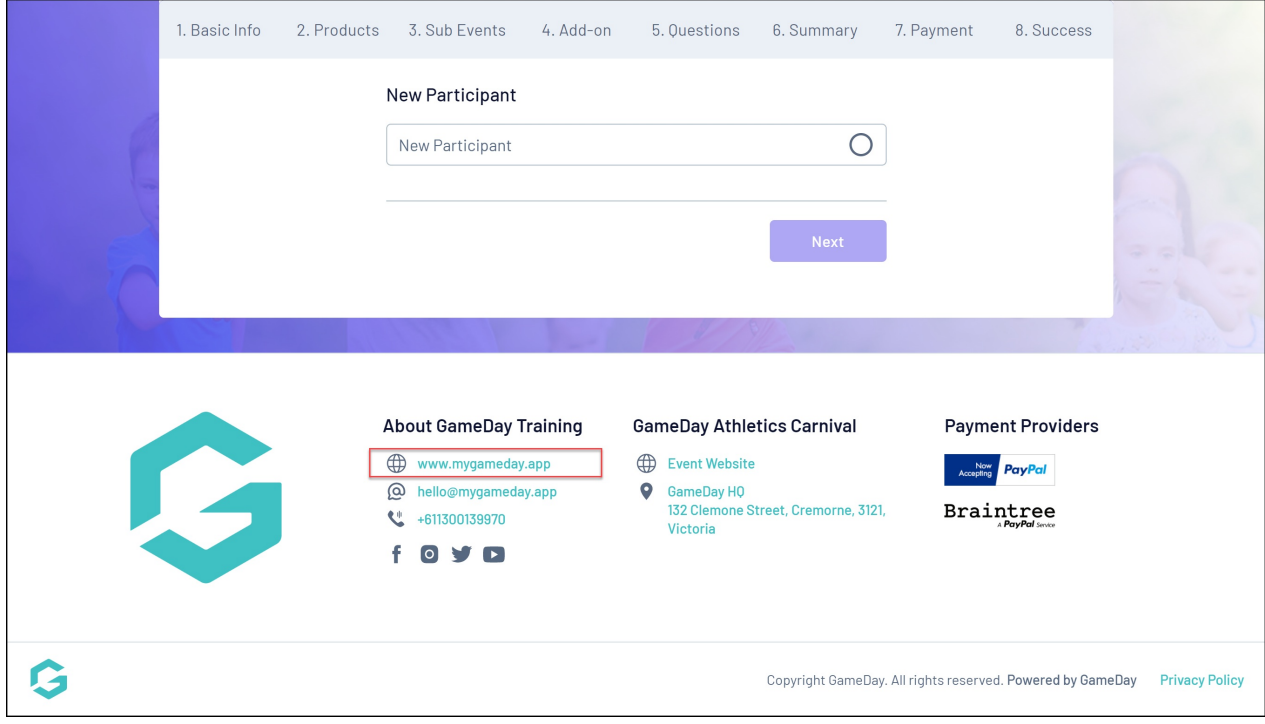

### **Email Address**

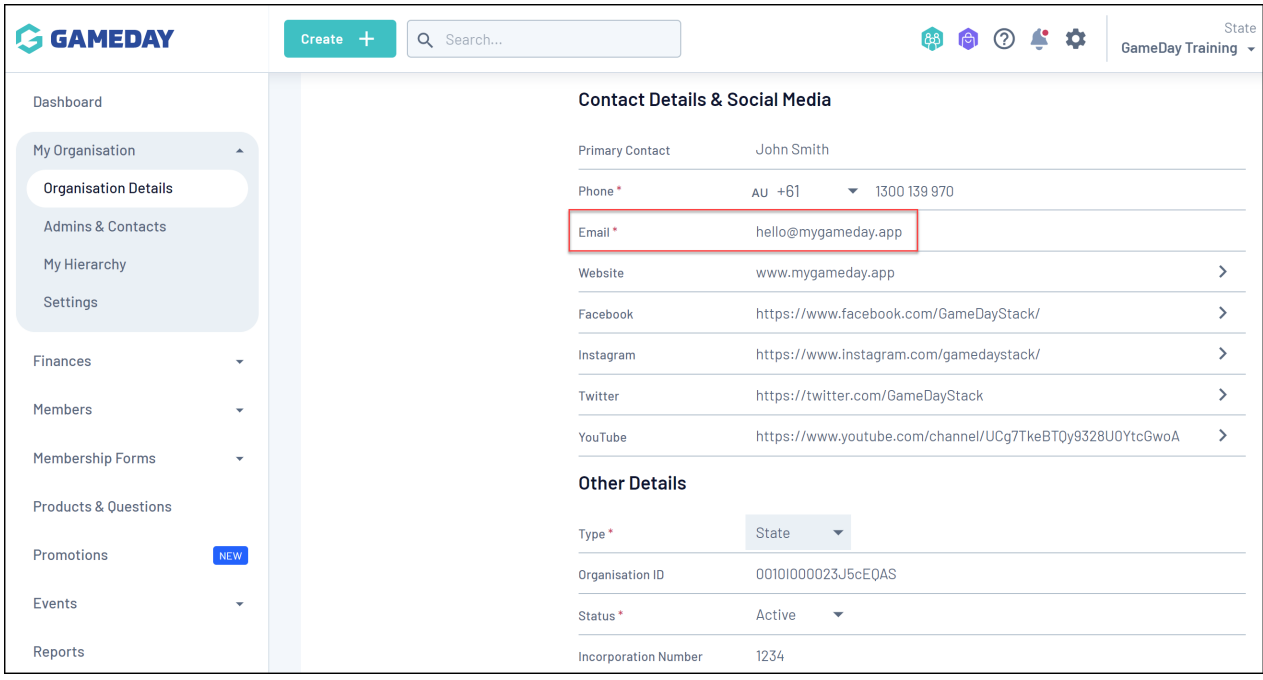

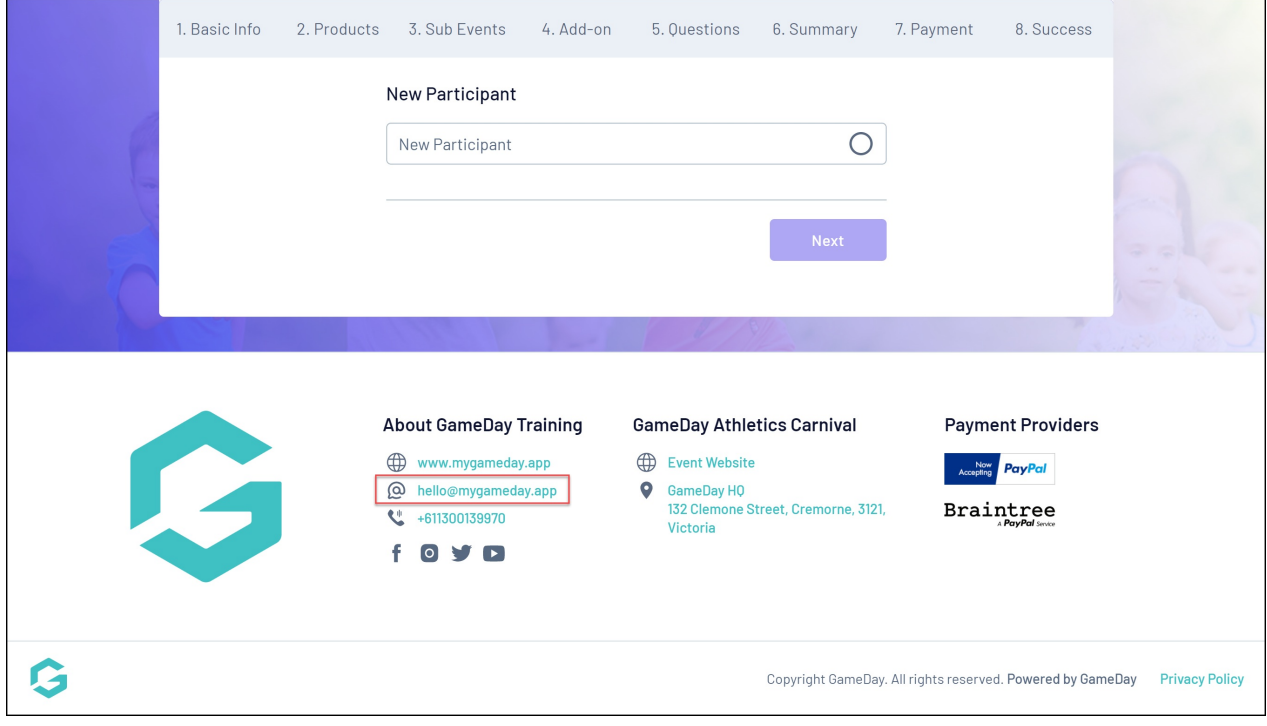

**Phone**

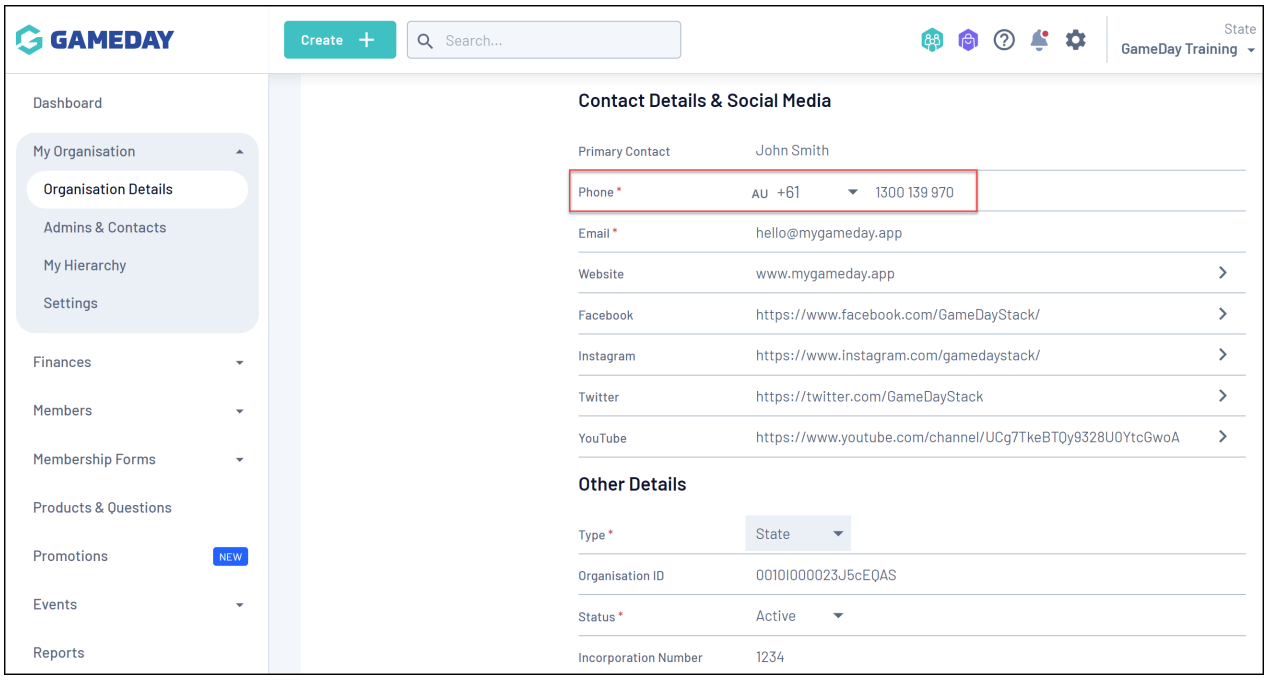

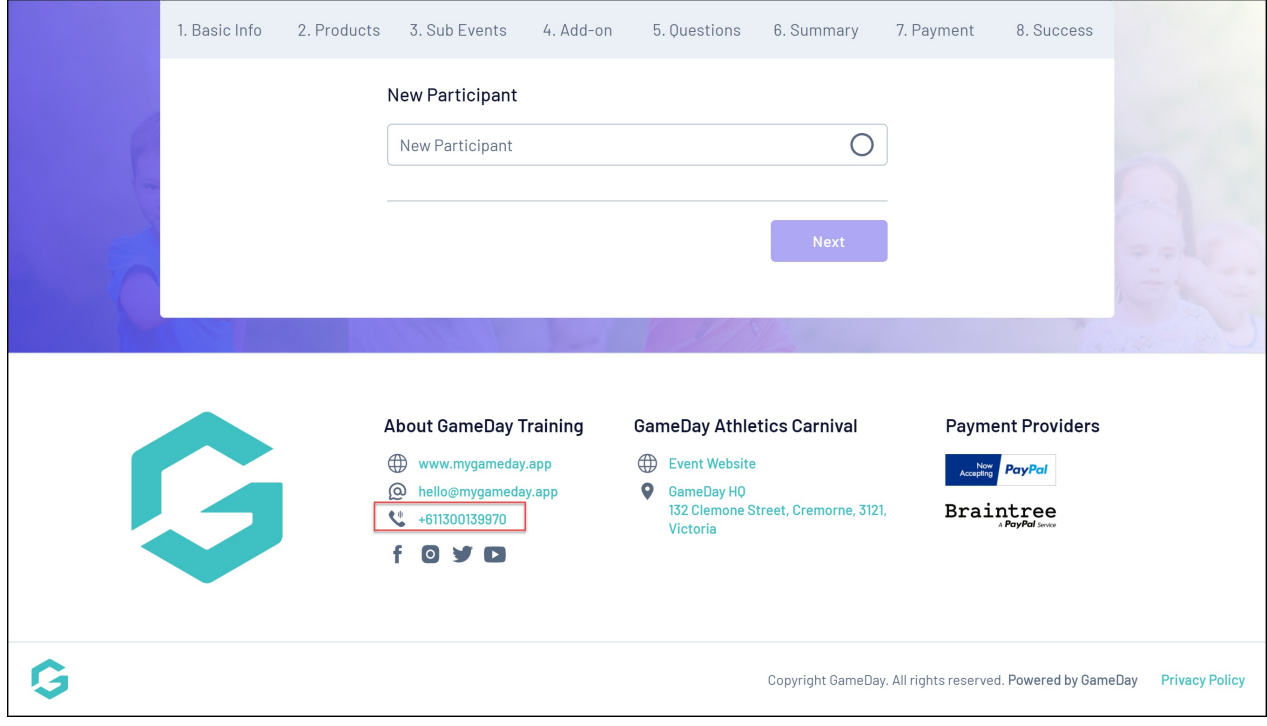

### **Social Media Links**

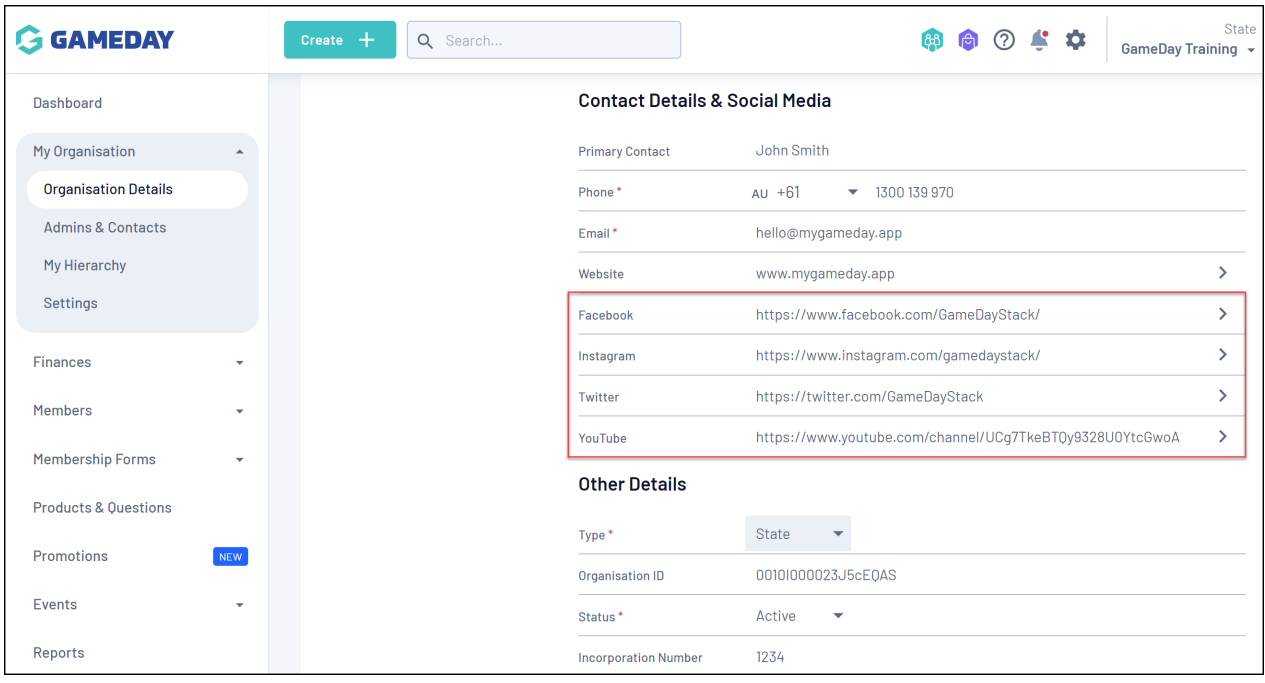

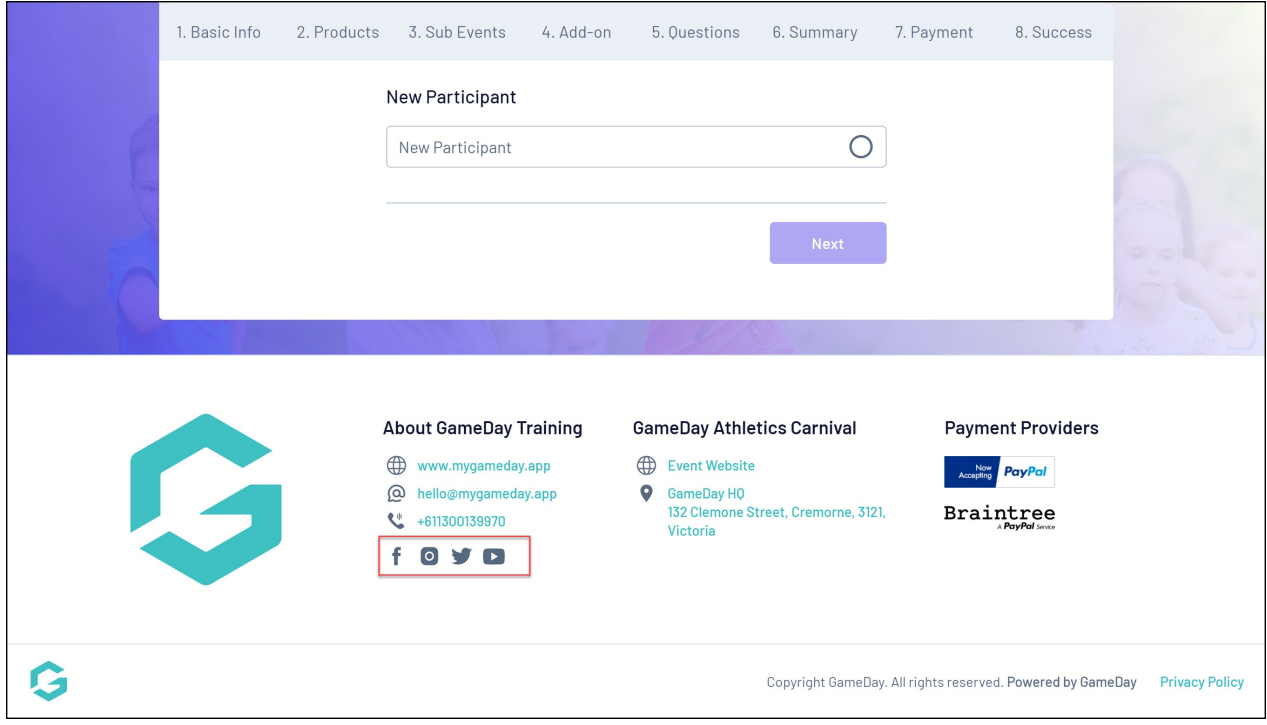

Event-specific fields will be fed onto the form footer from the details of the given event, all of which can be found when editing an event through **Events** > **Manage Events** > **Edit Event**. These include:

# **Event Logo**

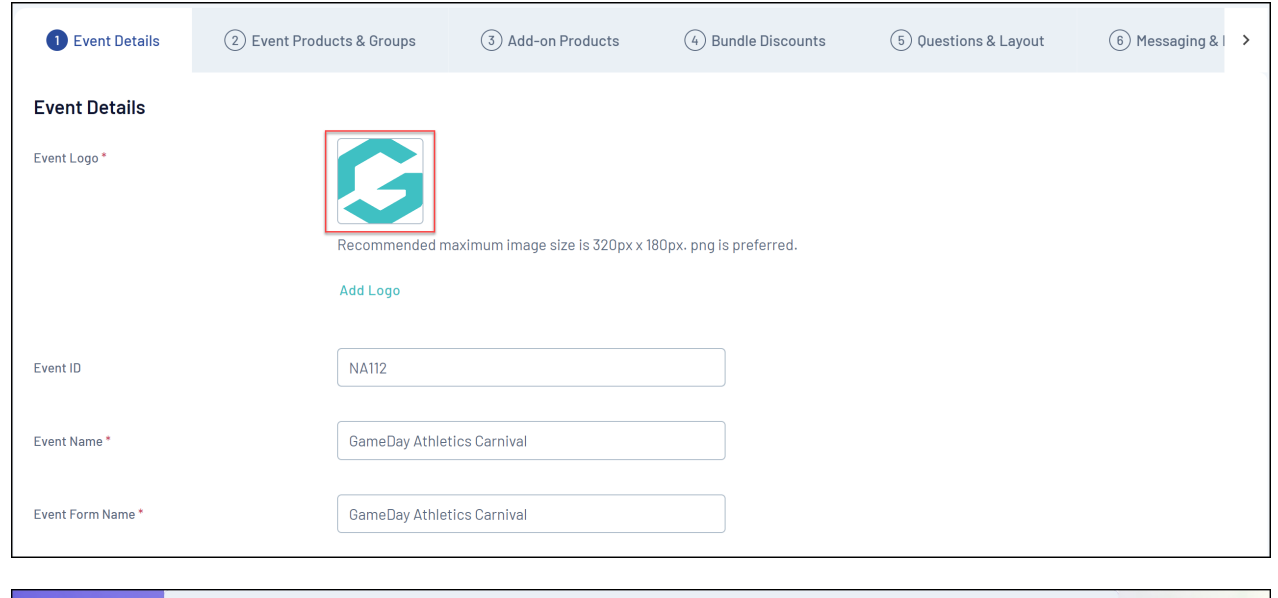

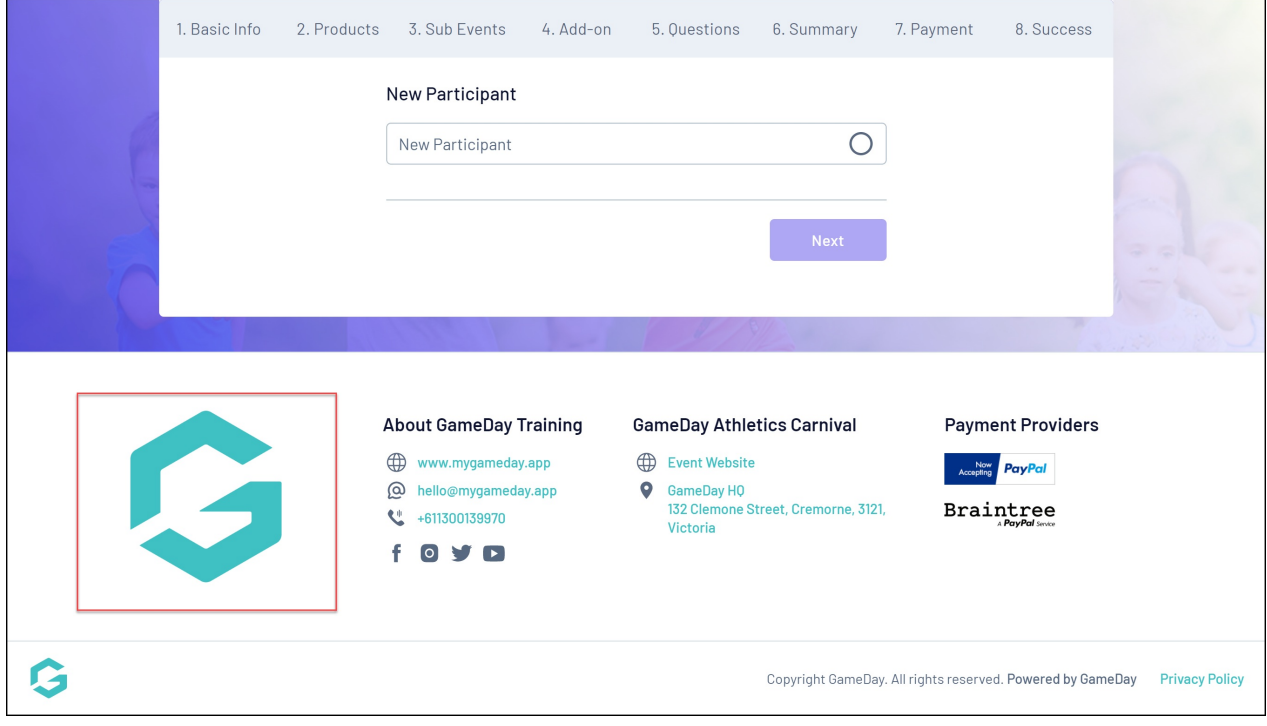

## **Event Name**

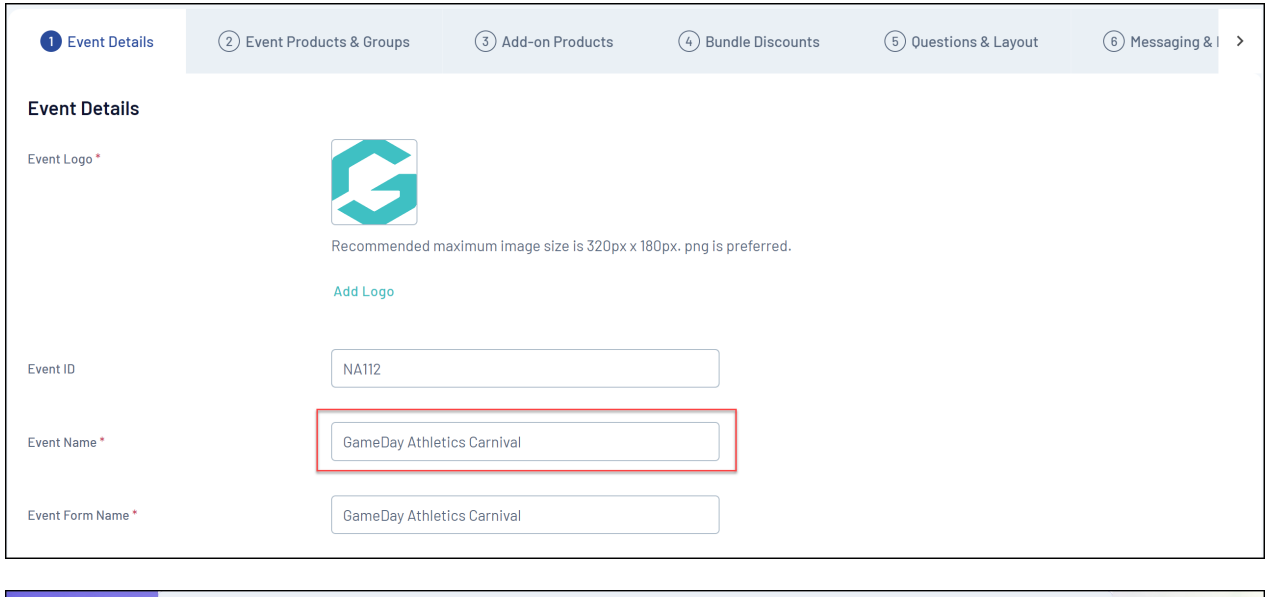

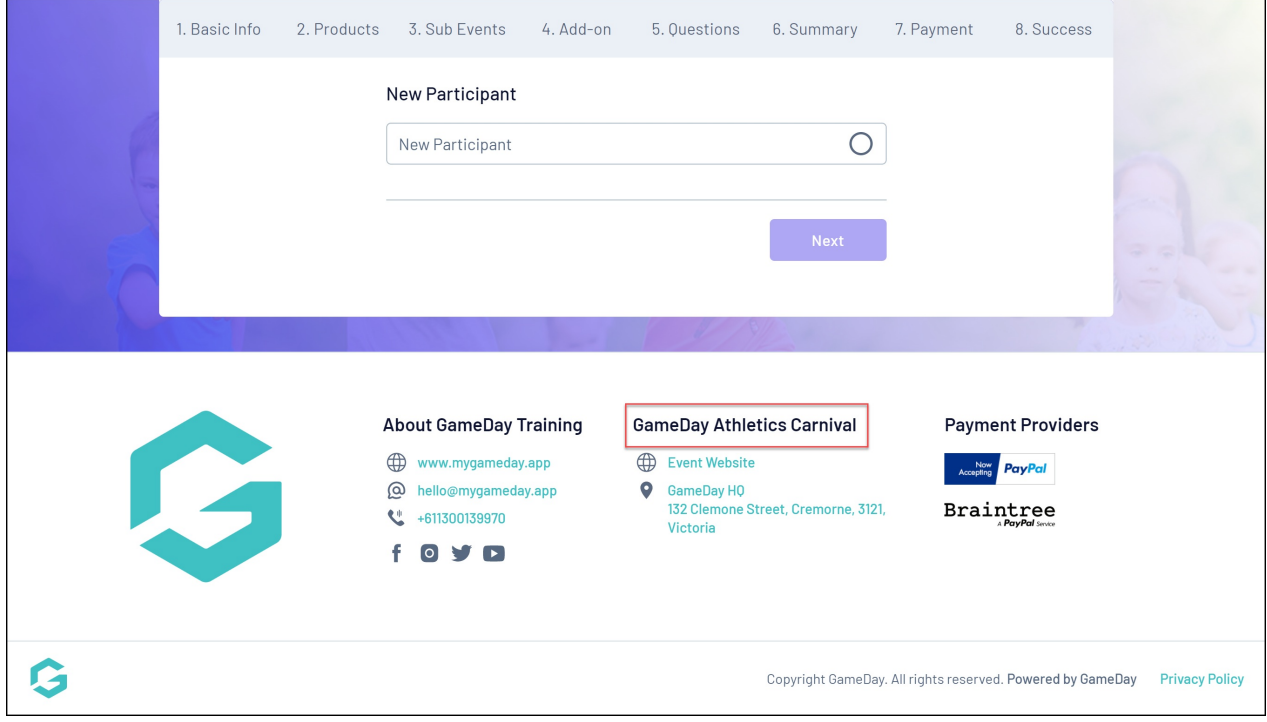

# **Event Website**

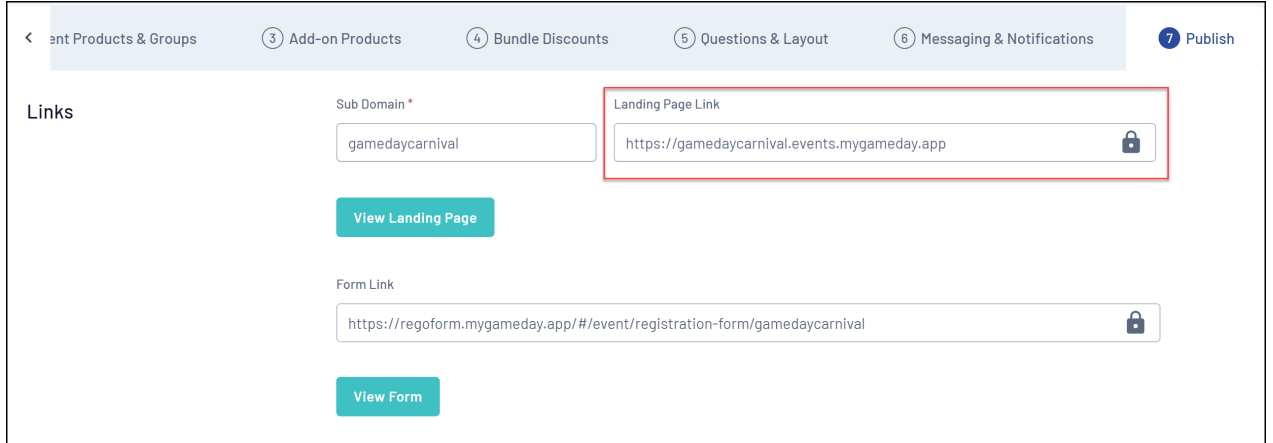

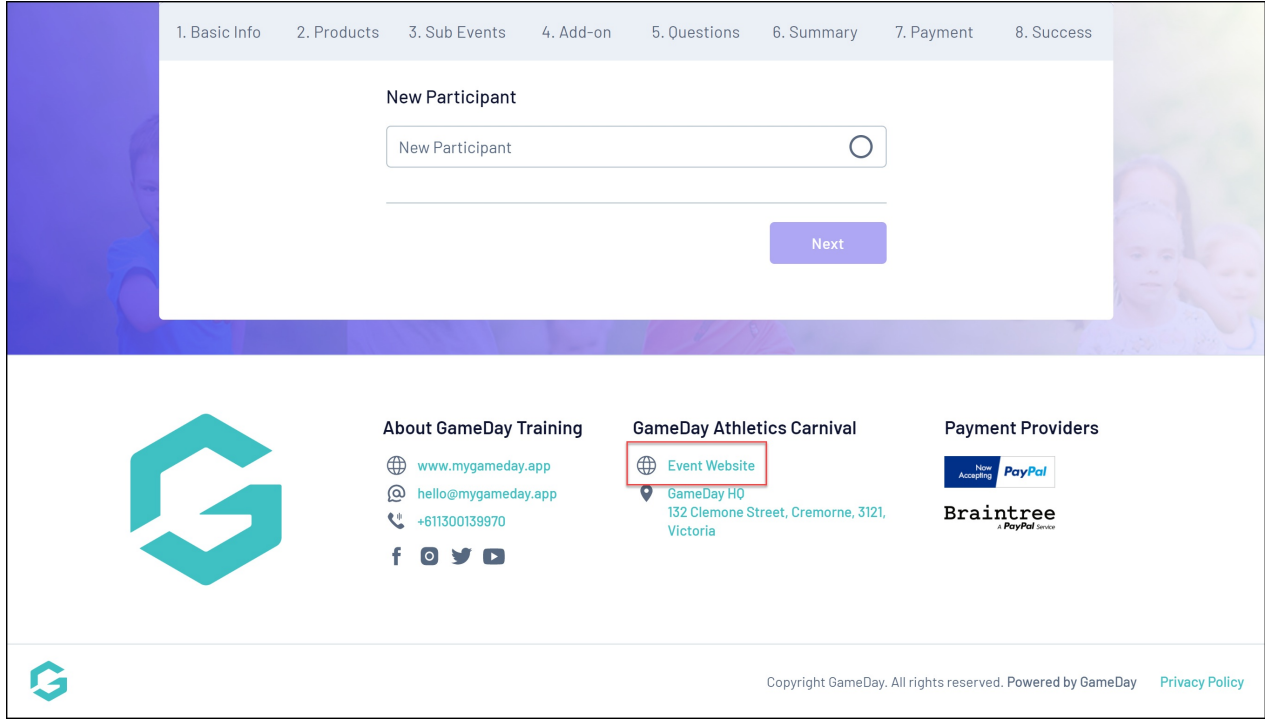

### **Event Address**

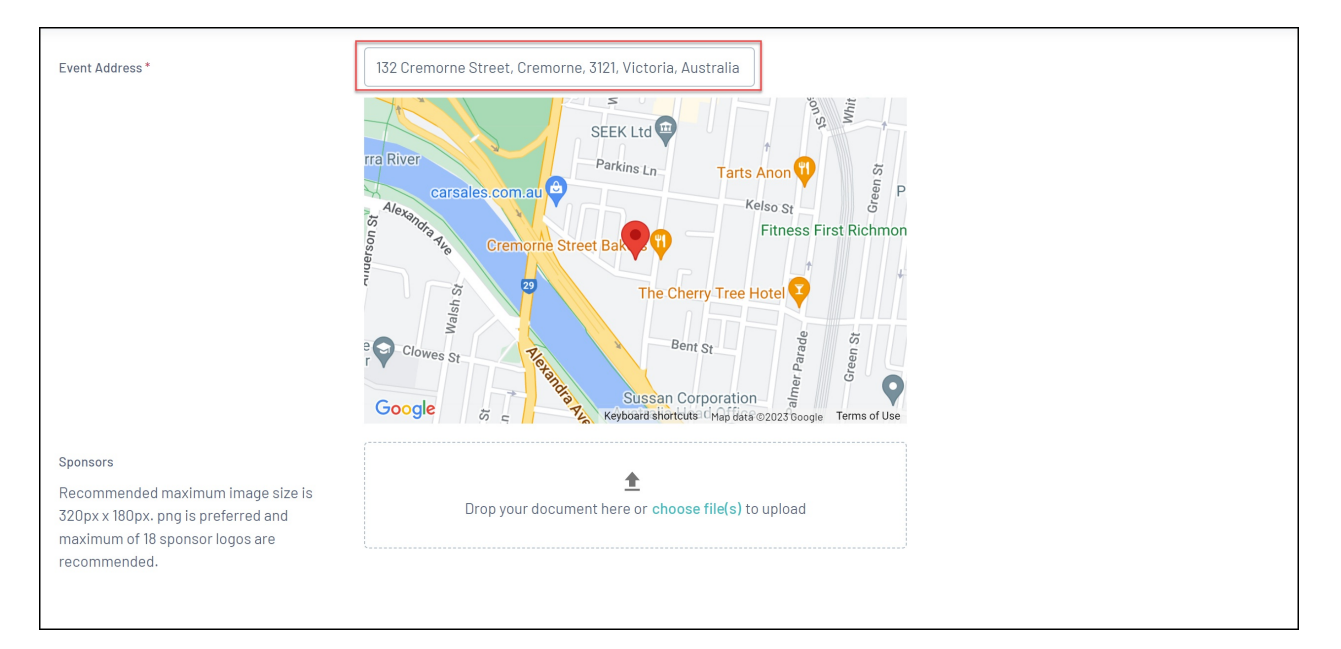

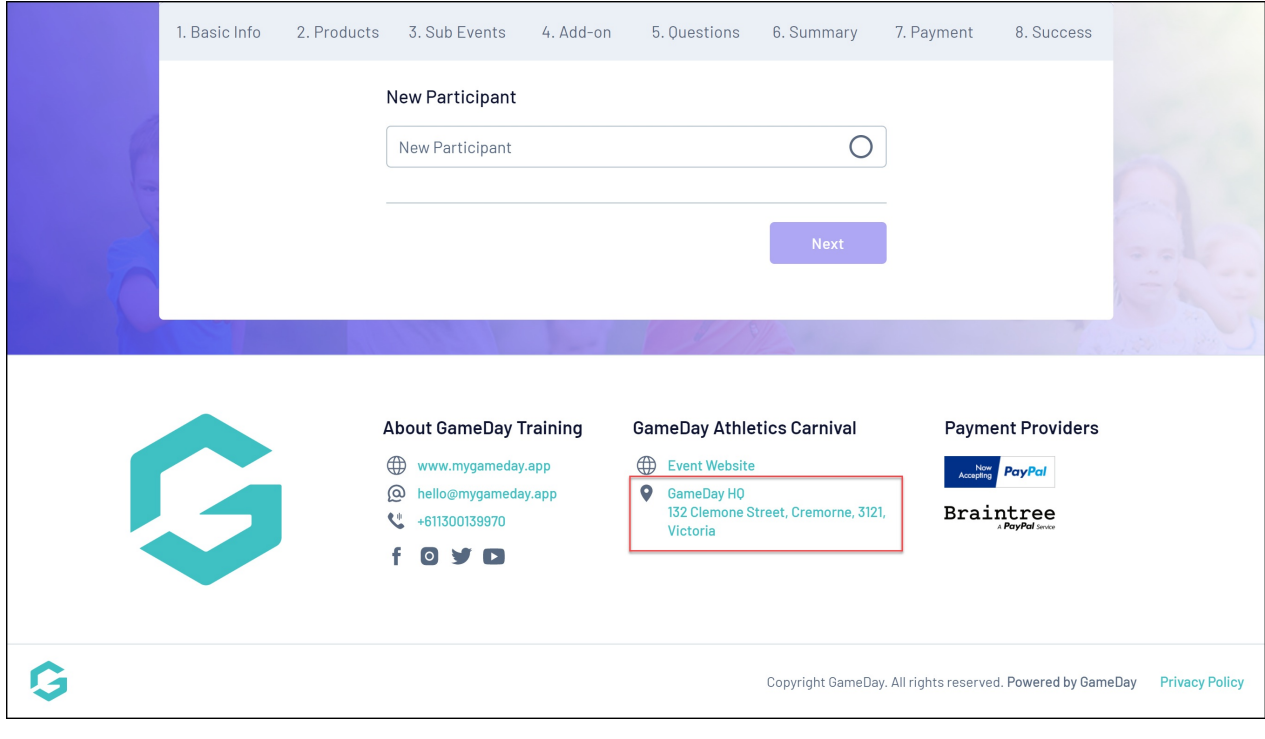

#### **Related Articles**